# 实训项目五 输送站装配与调试

# 任务4 输送站监控画面制作及程序调试

#### 一、 实训地点与参考学时

格物楼 B217 自动生产线安装与调试实训室, 参考学时 (6h)

- 二、 实训目的
- 1. 输送站 PLC 的程序编制
- 2. 组网监控画面制作

#### 三、 实训内容

1. PLC 的程序编制

要求:

- > 能根据监控要求在任务 3 程序基础上修改程序
- 2. 输送站监控画面制作

要求:

- 能指示输送站的初始状态、气缸的初态、是否在原点
- 有机械手位置、运行速度、运行方向的指示
- 有启动和停止控制按钮及急停按钮、回原点按钮
- 具备急停指示、限位报警指示
- 机械手位置图形指示

#### 四、 实施步骤

- 1、装配站监控画面制作
- 2、装配站画面关联变量——实时数据库
- 3、变量链接通道——设备编辑窗口
- 4、下载调试,修改程序
- 5、完成工作页

## 五、 知识链接

- 1. PLC 参考程序,参考,任务 0503 输送站单站运行 PLC 控制
- 2. 触摸屏参考界面

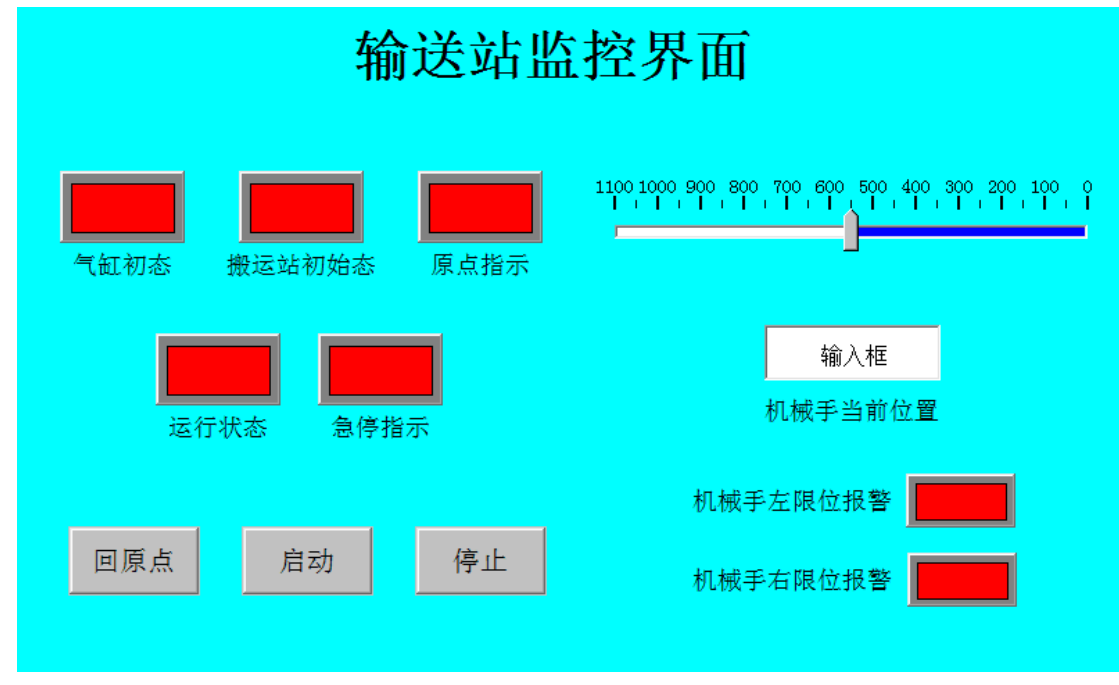

# 六、 注意事项

- 1. 编程地址要与实际接线一致。
- 2. 编程地址不要冲突。
- 3. 监控画面的制作流程要熟练掌握,防止丢失某步导致监控功能不能实现。

## 七、 拓展训练与思考

1、编程有什么流程吗?

八、 学生工作页

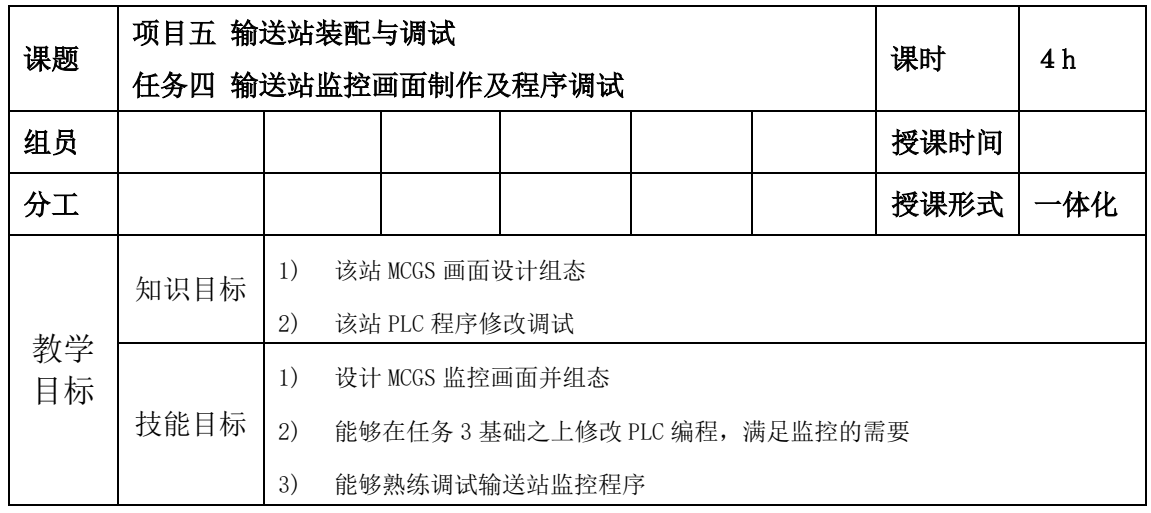

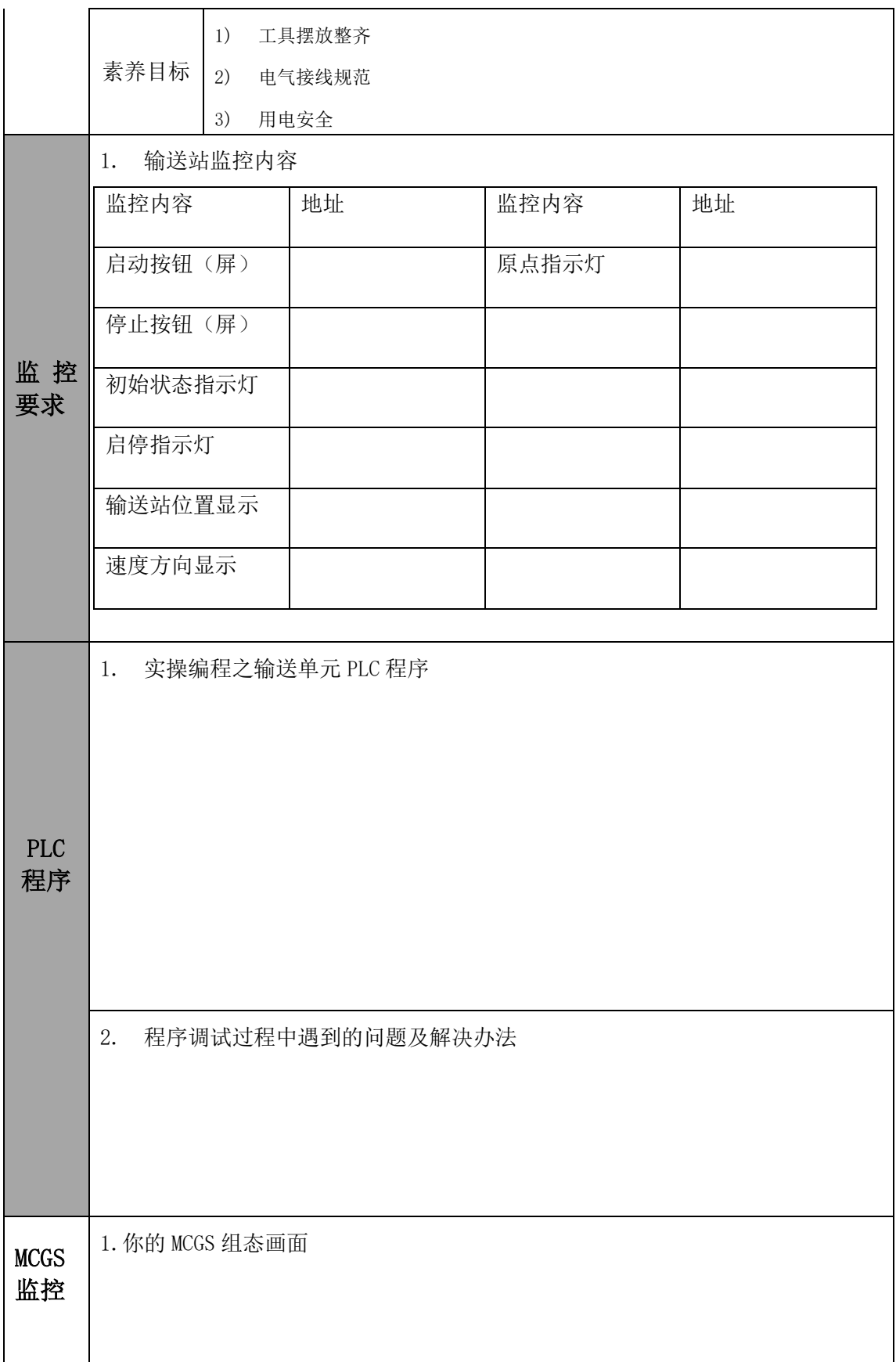

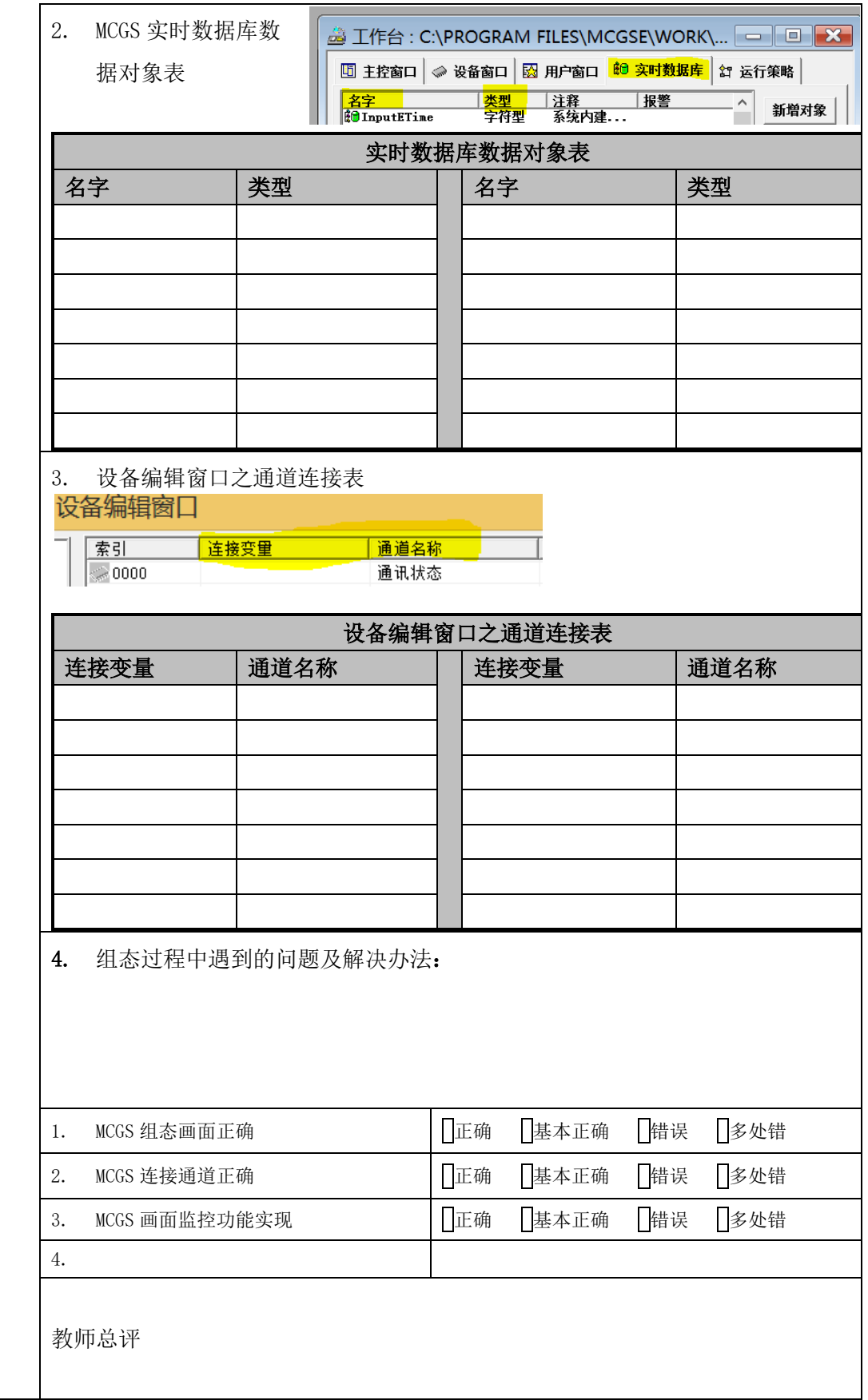